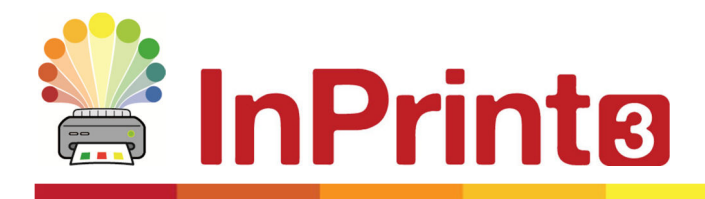

Website: www.widgit.com/suppport Telephone: 01926 333680 Email: support@widgit.com

## **Creating Frames**

## **Containers for text, symbols and images**

Frames are containers that can be placed anywhere on a page, they can contain:

- Symbol & Text content
- Text Only Content
- Images

Frames can be clear, so their content appears without a border or background, or they can be styled in a number of ways. You can also create 'Speech Bubble' frames.

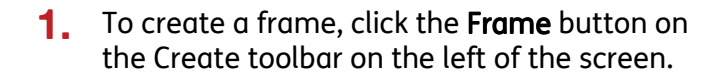

From the Frame menu that appears, you can:

- Choose the content mode of your frame from Symbols & Text or Text Only
- Choose to create a styled frame, clear frame or speech bubble
- Choose to create a frame using a pinned style

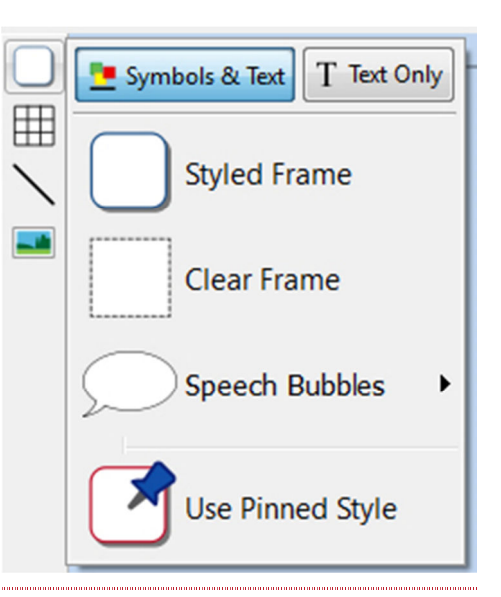

**2.** After making your selection, the frame will be stuck to your cursor allowing you to move it around the page.

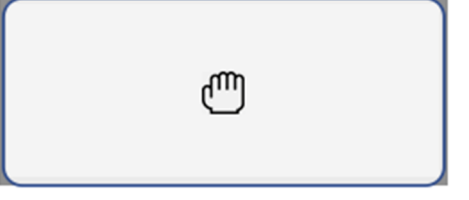

Click on the page to place the frame in your preferred location.

Tip: The Frame tab appears on the top toolbar when a frame is selected. This tab can be used to edit the appearance and settings of your frame.